# Verständnis und Fehlerbehebung bei Eingabehilfen für Nexus 5600/6000 Ī

## Inhalt

**Einführung Voraussetzungen** Anforderungen Verwendete Komponenten Hintergrundinformationen Unicast-Datenverkehrsfluss und -pufferung Multicast-Datenverkehrsfluss und -pufferung Welche Ursachen haben Rückwürfe? Problembehebungsszenarien Szenerio 1. Eingabeditionen Schritt 1: Identifizieren von Ports mit Eingabedickern Schritt 2: ASIC-Identifizierung Schritt 3: Identifizieren des ausgehenden kongetierten Ports Szenerio 2. Eingabehilfen mit HOLB HOLB-Eindämmung: VOQ-Grenzwert aktivieren HOLB-Eindämmung: Klassifizierung des Datenverkehrs Zugehörige Informationen

# Einführung

In diesem Dokument wird beschrieben, wie Sie Fehler bei Rückkarten der Cisco Nexus Switches der Serien 5600 und 6000 beheben können.

## Voraussetzungen

### Anforderungen

Cisco empfiehlt, über grundlegende Kenntnisse der Konfiguration der Cisco Nexus Serie 6000 zu verfügen.

#### Verwendete Komponenten

Die Informationen in diesem Dokument basieren auf den folgenden Software- und Hardwareversionen:

- Cisco Nexus 6001
- $\cdot$  7.1(3)N1(1)

Die Informationen in diesem Dokument wurden von den Geräten in einer bestimmten Laborumgebung erstellt. Alle in diesem Dokument verwendeten Geräte haben mit einer leeren (Standard-)Konfiguration begonnen. Wenn Ihr Netzwerk in Betrieb ist, stellen Sie sicher, dass Sie die potenziellen Auswirkungen eines Befehls verstehen.

## Hintergrundinformationen

Eingabedikarten sind ein Hinweis auf einen überbelegten Ausgangsport. Dies bedeutet auch, dass Sie Unicast-Datenverkehr wahrscheinlich auf diesem bestimmten Port verwerfen. In diesem Artikel erfahren Sie, wie Unicast- und Multicast-Datenverkehr auf dieser Plattform gepuffert wird und wie Eingabedikarten zusammen mit den Eindämmungsschritten auftreten können.

## Unicast-Datenverkehrsfluss und -pufferung

Unicast-Datenverkehr wird zuerst beim Ausgangspufferpool in die Warteschlange gestellt, und dann, nachdem die Ausgangswarteschlange voll ist, wie im Bild gezeigt.

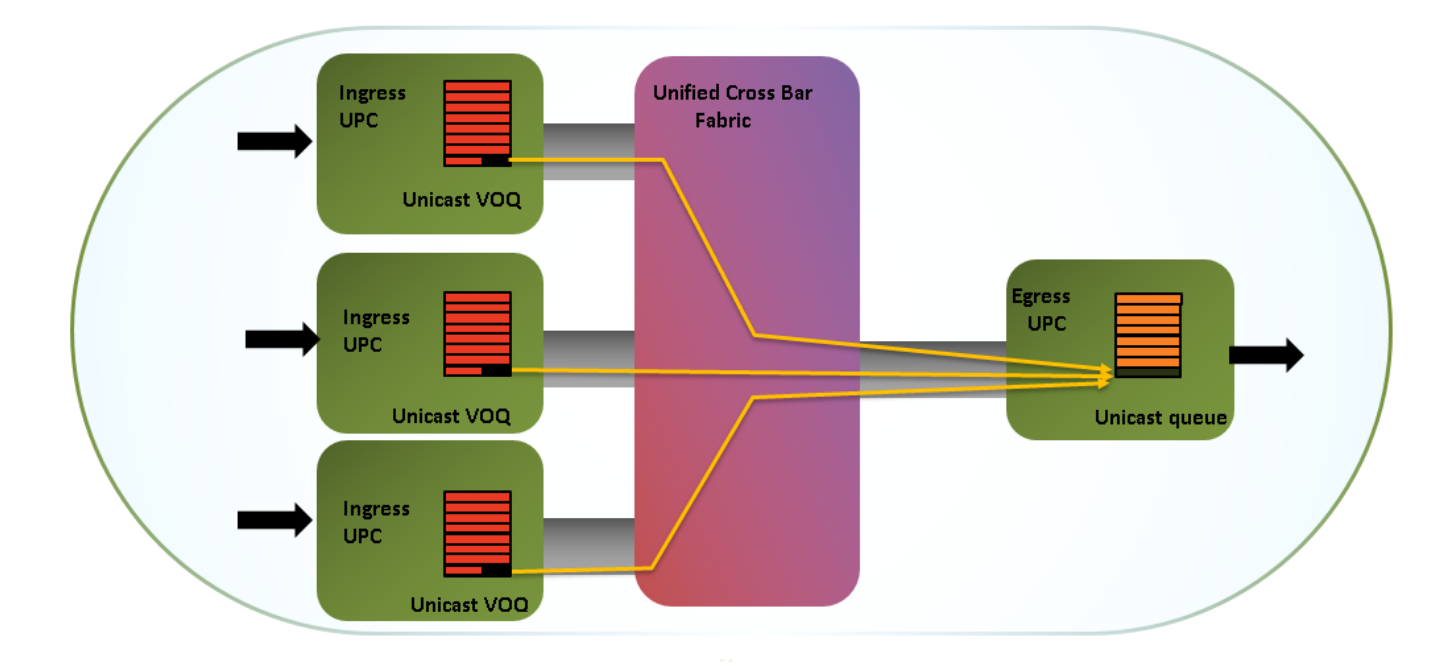

Es gibt einen gemeinsamen Eingangspuffer mit 16 MB und einen gemeinsamen Ausgangspuffer mit 9 MB. Die Puffer werden von 12 x 10-Gig-Ports oder 3 x 40-Gig-Ports gemeinsam genutzt. Gemeinsam genutzter Puffer eignet sich gut für die Burst-Absorption.

Es folgt eine visuelle Darstellung der Speicherzuweisung für Ihre Referenz (Bigsur ist der Name des ASIC/Unified Port Controller), wie im Bild gezeigt.

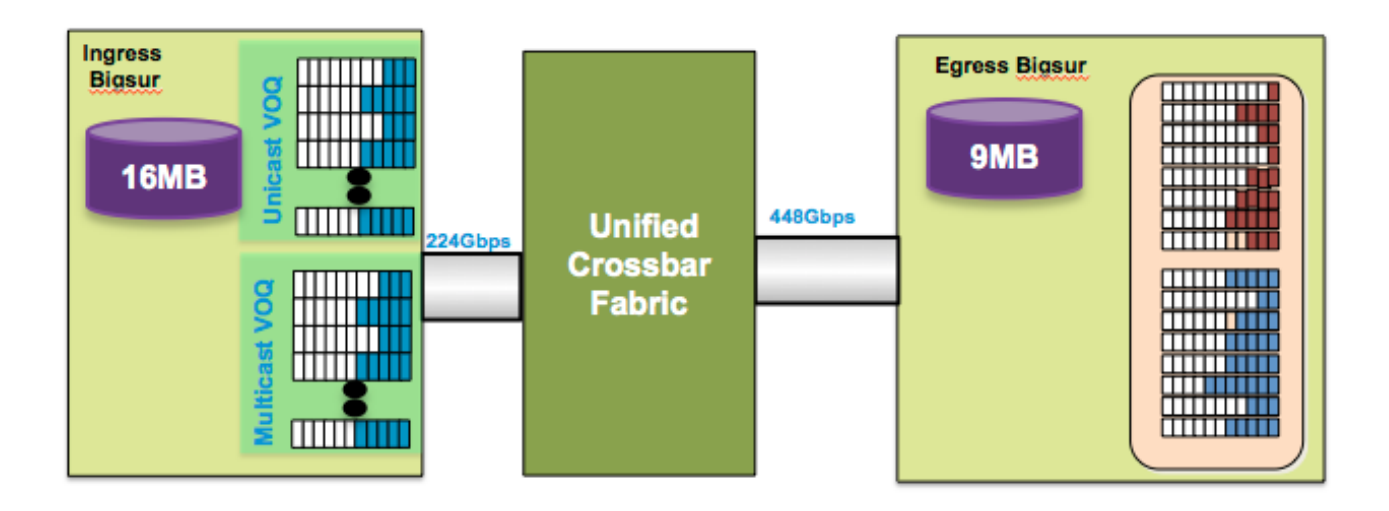

## Multicast-Datenverkehrsfluss und -pufferung

- Multicast-Pakete werden gepuffert und am Ausgang verworfen
- Verwerfen Sie das Multicast-Paket nahe dem Überlastungspunkt, um die Head of Line Blocking (HOLB) zu vermeiden.
- Verwalten Sie verlustfreies Fabric für Unicast, wie im Bild gezeigt.

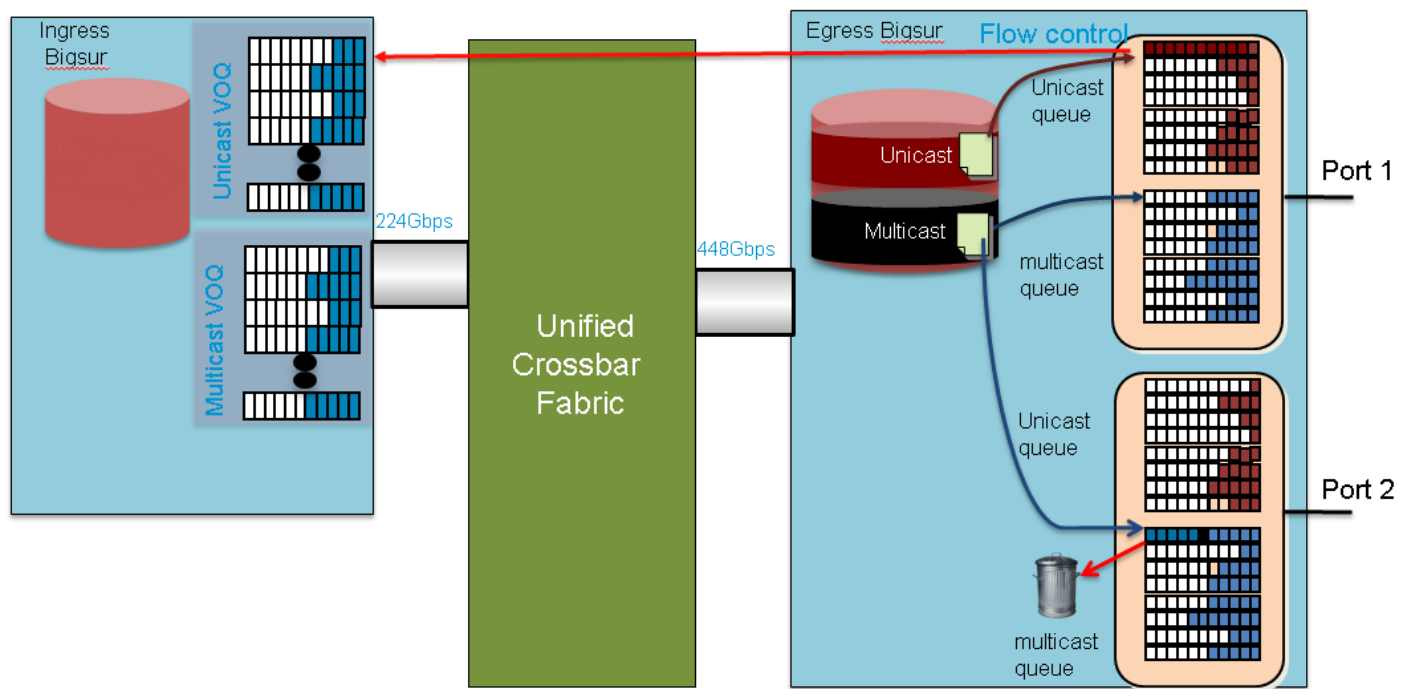

In den meisten Fällen sind Ausgangs-Datenverluste immer auf Multicast-/Broadcast-/Unknown-Unicast-Datenverkehr zurückzuführen.

## Welche Ursachen haben Rückwürfe?

Ein überlasteter Ausgangs-Port verursacht die Ausgangs-Puffer, um zuerst aufzufüllen und dann den Rückendruck auf den Eingang zu verursachen. Dies gilt nur für Unicast-Datenverkehr. Wenn die Eingangspuffer voll sind, können Sie möglicherweise Datenverkehr beim Eingang verwerfen, was zu Rückwürfen bei der Eingabe führt.

Diese Erläuterung ist sehr allgemein gehalten und leicht zu verarbeiten, aber sie enthält noch ein

wenig mehr, insbesondere wenn Sie verschiedene Klassen von Datenverkehr, Warteschlangen usw. betrachten. Es gibt ein Konzept für Virtual Output Queue (VOQ), das häufig auf der Nexus-Plattform verwendet wird. VOQ ist eine Zuweisung von Eingangspuffern für alle IEEE 802.1p Class of Service (CoS) pro Ausgangsport. Es gibt also 8 VOQ pro Ausgangsport.

Eine Überlastung an einem Ausgangsport in einer CoS führt schließlich zur Überlastung des entsprechenden VOQs am Eingangsport. Sobald das Limit erreicht ist, wird der Datenverkehr verworfen. Sie betrifft jedoch keinen Datenverkehr, der für andere CoSs oder andere Ausgangsschnittstellen bestimmt ist, und vermeidet so HOLB, das sonst zu einer Überlastung führen würde. Der Datenverkehrsfluss vom Eingangs- zum Ausgangs-Port und die verschiedenen abgebildeten Blöcke werden im Bild dargestellt.

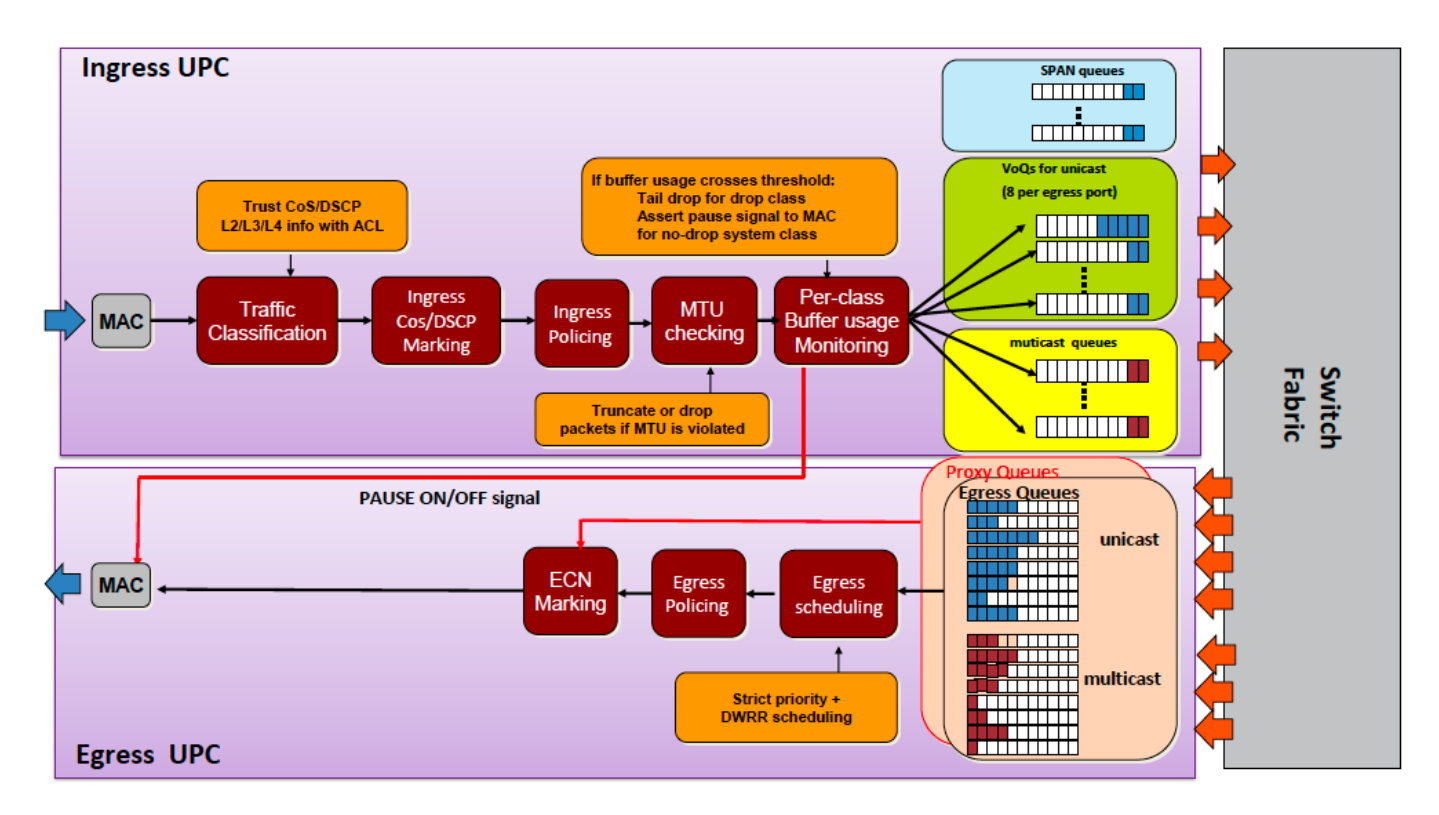

## Problembehebungsszenarien

### Szenerio 1. Eingabeditionen

Übungseinrichtung:

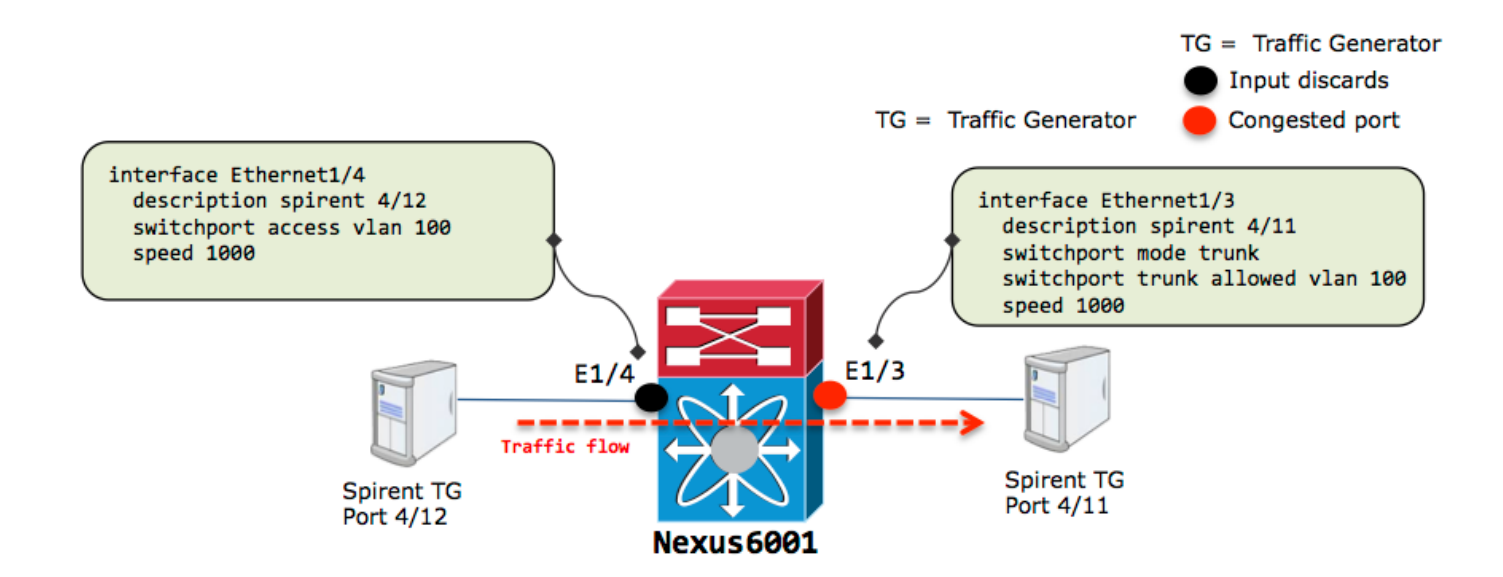

Datenverkehr mit Leitungsgeschwindigkeit steigt an e1/3 und mögliche Überbelegung:

```
nexus6001# sh int e1/3
Ethernet1/3 is up
 Dedicated Interface
 Hardware: 1000/10000 Ethernet, address: 002a.6a56.7a8a (bia 002a.6a56.7a8a)
 Description: spirent 4/11
 MTU 1500 bytes, BW 1000000 Kbit,, BW 1000000 Kbit, DLY 10 usec
 reliability 255/255, txload 251/255, rxload 25/255
 Encapsulation ARPA, medium is broadcast
 Port mode is trunk
 full-duplex, 1000 Mb/s
 Beacon is turned off
 Input flow-control is off, output flow-control is off
 Switchport monitor is off
 EtherType is 0x8100
 Last link flapped 11:39:20
 Last clearing of "show interface" counters 00:00:15
 0 interface resets
 30 seconds input rate 98683696 bits/sec, 8223 packets/sec
 30 seconds output rate 986853640 bits/sec, 82019 packets/sec
 Load-Interval #2: 5 minute (300 seconds)
    input rate 98.68 Mbps, 8.22 Kpps; output rate 986.85 Mbps, 82.01 Kpps
 RX
   124003 unicast packets 0 multicast packets 0 broadcast packets
   124003 input packets 186004500 bytes
   0 jumbo packets 0 storm suppression bytes
    0 runts 0 giants 0 CRC 0 no buffer
    0 input error 0 short frame 0 overrun 0 underrun 0 ignored
    0 watchdog 0 bad etype drop 0 bad proto drop 0 if down drop
    0 input with dribble 0 input discard
    0 Rx pause
 TX
   1236745 unicast packets 9 multicast packets 0 broadcast packets
   1236754 output packets 1860065401 bytes
   0 jumbo packets
    0 output error 0 collision 0 deferred 0 late collision
    0 lost carrier 0 no carrier 0 babble 0 output discard
    0 Tx pause
```

```
nexus6001# sh int e1/4
Ethernet1/4 is up
 Dedicated Interface
 Hardware: 1000/10000 Ethernet, address: 002a.6a56.7a8b (bia 002a.6a56.7a8b)
 Description: spirent 4/12
 MTU 1500 bytes, BW 1000000 Kbit,, BW 1000000 Kbit, DLY 10 usec
 reliability 255/255, txload 25/255, rxload 251/255
 Encapsulation ARPA, medium is broadcast
 Port mode is access
 full-duplex, 1000 Mb/s
 Beacon is turned off
 Input flow-control is off, output flow-control is off
 Switchport monitor is off
 EtherType is 0x8100
 Last link flapped 10:53:31
 Last clearing of "show interface" counters 00:00:04
 0 interface resets
 30 seconds input rate 986840376 bits/sec, 82236 packets/sec
 30 seconds output rate 98421072 bits/sec, 8223 packets/sec
 Load-Interval #2: 5 minute (300 seconds)
    input rate 986.84 Mbps, 82.23 Kpps; output rate 98.42 Mbps, 8.22 Kpps
 RX
   326332 unicast packets 0 multicast packets 0 broadcast packets
   326332 input packets 489496500 bytes
   0 jumbo packets 0 storm suppression bytes
   0 runts 0 giants 0 CRC 0 no buffer
   0 input error 0 short frame 0 overrun 0 underrun 0 ignored
   0 watchdog 0 bad etype drop 0 bad proto drop 0 if down drop
   0 input with dribble 863 input discard >>>>>>
   0 Rx pause
 TX
   32633 unicast packets 2 multicast packets 0 broadcast packets
   32635 output packets 48819096 bytes
   0 jumbo packets
   0 output error 0 collision 0 deferred 0 late collision
    0 lost carrier 0 no carrier 0 babble 0 output discard
    0 Tx pause
```
In einer simulierten Konfiguration, wie hier beschrieben, kennen Sie die Ursache der Überbelegung, aber in einer Produktionsumgebung, in der das Datenverkehrsprofil ausgebrochen ist und es eine Herausforderung sein kann, die überlasteten Ausgangs-Ports mithilfe dieser Befehle zu erkennen.

Mit den hier aufgeführten Schritten können Sie die überlasteten Ausgangs-Ports identifizieren.

#### Schritt 1: Identifizieren von Ports mit Eingabedickern

Rückwürfe für Eingänge an Port e1/4 sichtbar:

nexus6001# sh int e1/4 | in i disc 0 input with dribble **3024 input discard** 0 lost carrier 0 no carrier 0 babble 0 output discard nexus6001# sh queuing int e1/4 Ethernet1/4 queuing information: TX Queuing qos-group sched-type oper-bandwidth 0 WRR 100

```
 RX Queuing
  qos-group 0 >>>> Drops in QOS 0
  q-size: 100160, q-size-40g: 100160, HW MTU: 1500 (1500 configured)
  drop-type: drop, xon: 0, xoff: 0
  Statistics:
     Pkts received over the port : 9612480
     Ucast pkts sent to the cross-bar : 9587016
     Mcast pkts sent to the cross-bar : 0
      Ucast pkts received from the cross-bar : 961249
     Pkts sent to the port : 961261
     Pkts discarded on ingress : 3024 >>>>>>>
     Per-priority-pause status : Rx (Inactive), Tx (Inactive)
```
#### Schritt 2: ASIC-Identifizierung

- Ordnen Sie die Schnittstelle der internen ASIC-Nummer (UPC) dieser Ausgabe zu.
- Finden Sie die Eingangs-ASIC-ID aus der Eingangs-Port-ID heraus, auf der Sie bemerkt haben, dass sie verworfen wurde.

nexus6001# sh hard internal bigsur all-ports

```
Bigsur Port Info:
Port | asic | inst | inst |
name |idx |slot|asic|eport|logi|flag|adm|opr|if_index|diag|ucVer
---------+----+----+----+-----+----+----+---+---+--------+----+-----
sup1 |0 |0 |0 | 0 - | 48 | b3 | en | dn | 15010000 | pass | 0.00<br>sup0 | 0 | 0 | 0 | 1 - | 49 | b3 | en | dn | 15020000 | pass | 0.00
       sup0 |0 |0 |0 | 1 - |49 |b3 |en |dn |15020000|pass| 0.00
1gb1/1 |1 |0 |1 | 2 - |0 |b3 |en |up |1a000000|pass| 0.00
1gb1/2 |1 |0 |1 | 3 - |1 |b3 |en |up |1a001000|pass| 0.00
1gb1/3 |1 |0 |1 | 0 - |2 |b3 |en |up |1a002000|pass| 0.00
1gb1/4 |1** |0 |1 | 1 - |3 |b3 |en |up |1a003000|pass| 0.00 >>>>** is the asic number
1gb1/5 |1 |0 |1 | 6 - |4 |b3 |en |up |1a004000|pass| 0.00
1gb1/6 |1 |0 |1 | 7 - |5 |b3 |en |up |1a005000|pass| 0.00<br>1gb1/7 |1 |0 |1 | 4 - |6 |b3 |en |up |1a006000|pass| 0.00
1gb1/7 |1 |0 |1 | 4 - |6 |b3 |en |up |1a006000|pass| 0.00
1gb1/8 |1 |0 |1 | 5 - |7 |b3 |en |up |1a007000|pass| 0.00
1gb1/9 |1 |0 |1 |10 - |8 |b3 |en |up |1a008000|pass| 0.00
1gb1/10 |1 |0 |1 |11 - |9 |b3 |en |up |1a009000|pass| 0.00
1gb1/11 |1 |0 |1 | 8 - |10 |b3 |en |up |1a00a000|pass| 0.00
xgb1/12 |1 |0 |1 | 9 - |11 |b3 |en |dn |1a00b000|pass| 0.00
xgb1/13 |2 |0 |2 | 2 - |12 |b3 |en |dn |1a00c000|pass| 0.00
xgb1/14 |2 |0 |2 | 3 - |13 |b3 |en |dn |1a00d000|pass| 0.00
xgb1/15 |2 |0 |2 | 0 - |14 |b3 |en |dn |1a00e000|pass| 0.00
xgb1/16 |2 |0 |2 | 1 - |15 |b3 |en |dn |1a00f000|pass| 0.00
xgb1/17 |2 |0 |2 | 6 - |16 |b3 |en |dn |1a010000|pass| 0.00
xgb1/18 |2 |0 |2 | 7 - |17 |b3 |en |dn |1a011000|pass| 0.00
xgb1/19 |2 |0 |2 | 4 - |18 |b3 |en |dn |1a012000|pass| 0.00
xgb1/20 |2 |0 |2 | 5 - |19 |b3 |en |dn |1a013000|pass| 0.00
xgb1/21 |2 |0 |2 |10 - |20 |b3 |en |dn |1a014000|pass| 0.00
xgb1/22 |2 |0 |2 |11 - |21 |b3 |en |dn |1a015000|pass| 0.00
xgb1/23 |2 |0 |2 | 8 - |22 |b3 |en |dn |1a016000|pass| 0.00
xgb1/24 |2 |0 |2 | 9 - |23 |b3 |en |dn |1a017000|pass| 0.00
xgb1/25 |3 |0 |3 | 2 - |24 |b3 |en |dn |1a018000|pass| 0.00
xgb1/26 |3 |0 |3 | 3 - |25 |b3 |en |dn |1a019000|pass| 0.00
xgb1/27 |3 |0 |3 | 0 - |26 |b3 |en |dn |1a01a000|pass| 0.00
xgb1/28 |3 |0 |3 | 1 - |27 |b3 |en |dn |1a01b000|pass| 0.00
xgb1/29 |3 |0 |3 | 6 - |28 |b3 |en |dn |1a01c000|pass| 0.00
xgb1/30 |3 |0 |3 | 7 - |29 |b3 |en |dn |1a01d000|pass| 0.00
xgb1/31 |3 |0 |3 | 4 - |30 |b3 |en |dn |1a01e000|pass| 0.00
xgb1/32 |3 |0 |3 | 5 - |31 |b3 |en |dn |1a01f000|pass| 0.00
```
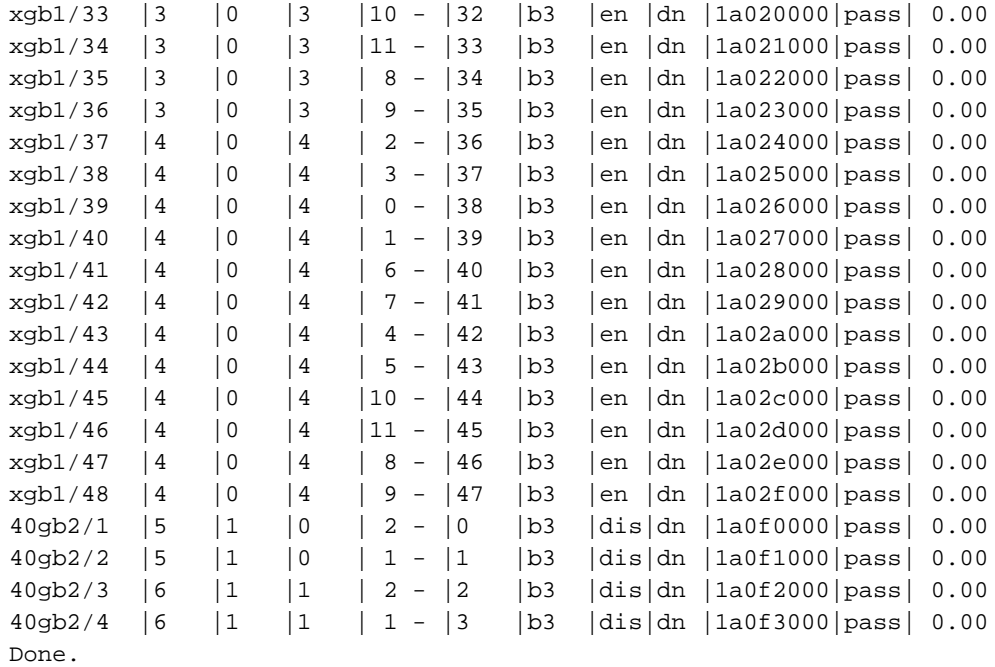

#### Schritt 3: Identifizieren des ausgehenden kongetierten Ports

- Identifizieren Sie den überlasteten Ausgangsport mit VOQ-Zählern.
- Verwenden Sie die ASIC-Nummer in den Zählern voq asic-num, um herauszufinden, welcher Ausgangsport zu den Verlusten beiträgt.

nexus6001# sh plat soft qd info counters voq asic-num 1

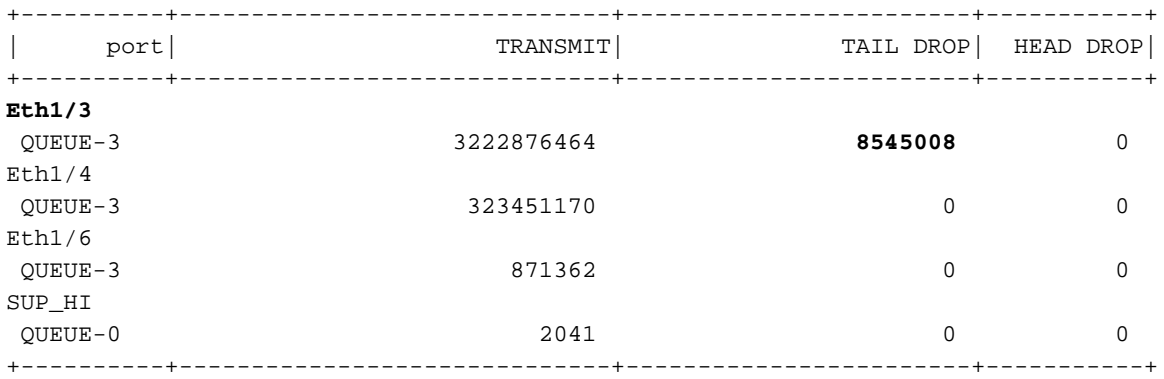

#### Szenerio 2. Eingabehilfen mit HOLB

Übungseinrichtung:

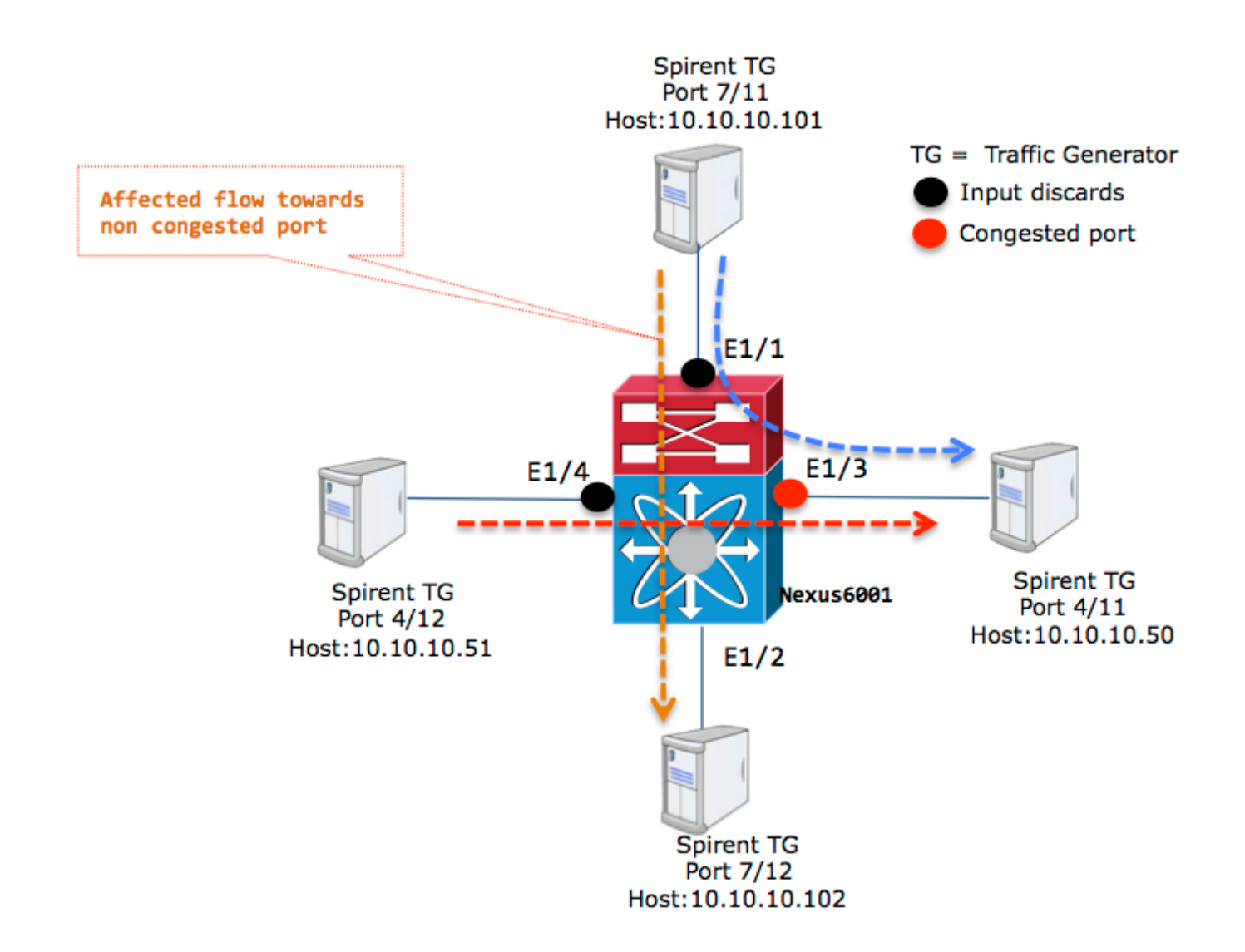

Alle Ports befinden sich in VLAN 100.

Sie können Eingabedikarten sowohl für e1/4 als auch für e1/1 sehen, die von der Datenverkehrsrate der Eingangs-Schnittstellen zu wardse1/3 abhängen.

```
nexus6001# sh int e1/4 | in discard|rate
 30 seconds input rate 592103840 bits/sec, 49341 packets/sec
 30 seconds output rate 166412120 bits/sec, 13863 packets/sec
   input rate 592.10 Mbps, 49.34 Kpps; output rate 834.82 Mbps, 69.55 Kpps
    0 input with dribble 15245 input discard
    0 lost carrier 0 no carrier 0 babble 0 output discard
nexus6001# sh int e1/1 | in discard rate
 30 seconds input rate 986839872 bits/sec, 82236 packets/sec
 30 seconds output rate 99790992 bits/sec, 8310 packets/sec
   input rate 986.84 Mbps, 82.23 Kpps; output rate 500.88 Mbps, 41.73 Kpps
    0 input with dribble 110632 input discard
    0 lost carrier 0 no carrier 0 babble 0 output discard
Mit dem gleichen Prozess wie für Scenerio 1 dokumentiert. Sie finden den überlasteten
```
Ausgangsport.

+----------+------------------------------+------------------------+-----------+

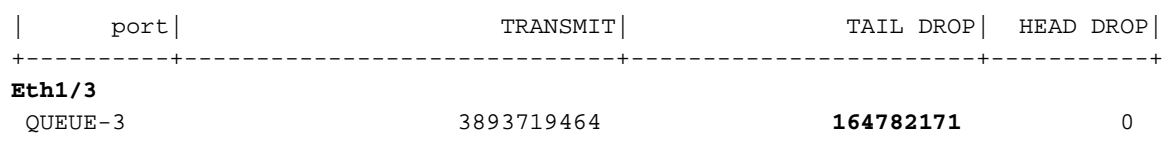

Der Fluss, der beeinflusst werden muss, bewegt sich in Richtung 10.10.10.50. Der Strom zwischen 10.10.10.101 und 10.10.10.102 muss sauber sein.

Dies ist jedoch nicht der Fall. Ein festgeklemmter oder langsam ablaufender Ausgangsport kann dazu führen, dass alle Puffer an einem oder mehreren Eingangsports, die Datenverkehr an den Ausgangsport senden, ausgeschöpft werden, was sich auf den gesamten Datenverkehr dieser Eingangsports auswirkt. Das ist das klassische HOLB-Problem.

Spirent Traffic Generators zeigen, dass die Flüsse verworfen werden. Die Portnummern sind Spirent-Portnummern, wie im Bild gezeigt.

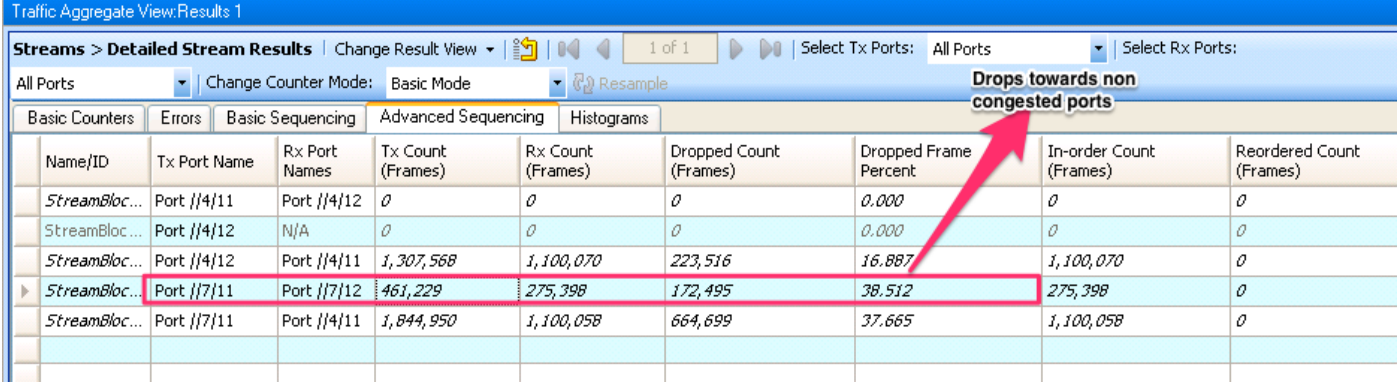

#### HOLB-Eindämmung: VOQ-Grenzwert aktivieren

Um dieses Szenario zu vermeiden, können die VOQs (nur für Unicast-Datenverkehr) mit einem festgelegten Grenzwert konfiguriert werden.

nexus6001(config)# hard unicast voq-limit

Nach der Konfiguration sind die Datenflüsse zu nicht überlasteten Ports nicht betroffen.

Die Spirent Traffic Generator-Ansicht nach der VOQ-Limit-Konfiguration ist wie im Bild gezeigt.

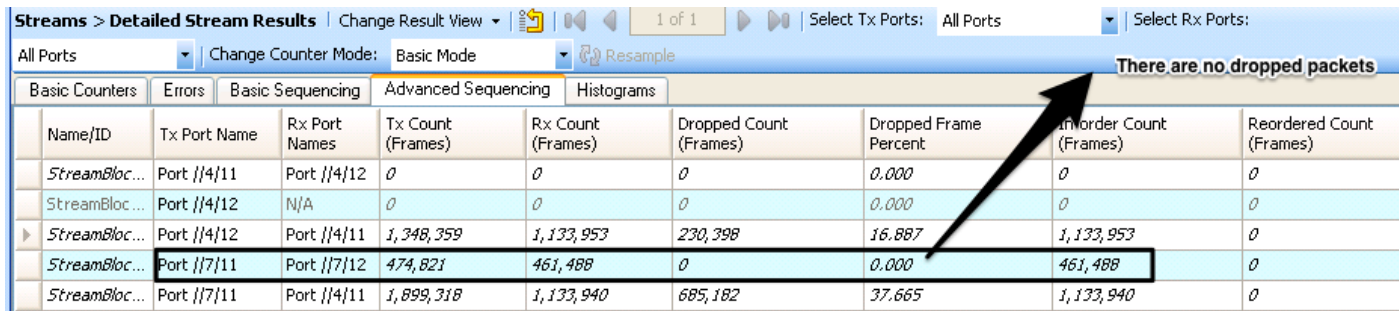

Obwohl diese Konfiguration einen klaren Vorteil bietet, um Verwerfungen aufgrund von HOLB zu verhindern. Warum ist dies nicht die Standardkonfiguration?

In der Regel kann der Datenverkehr in einer Produktionsumgebung explodieren. Durch die Deaktivierung des VOQ-Grenzwerts können die Eingangspuffer einen Traffic-Microburst

absorbieren, ohne dass diese verloren gehen müssen.

Sofern die Situation die Aktivierung des VOQ-Limit nicht erfordert, wird empfohlen, den Standardwert zu verwenden, bei dem die VOQ deaktiviert bleibt.

#### HOLB-Eindämmung: Klassifizierung des Datenverkehrs

Es gibt eine andere Methode, um HOLB durch die Verwendung der QoS-Konfiguration zu reduzieren. Da eingehende Rückwürfe nur eine bestimmte VOQ betreffen, die wiederum eine bestimmte QoS-Klasse ist, können Sie den betroffenen Datenverkehr einer anderen QoS-Gruppe einem nicht überlasteten Port zuordnen. In dieser Ausgabe wirken sich die eingehenden Rückwürfe auf die QoS-Gruppe 0-Klasse aus.

```
nexus6001# sh queuing int e1/4
Ethernet1/4 queuing information:
 TX Queuing
   qos-group sched-type oper-bandwidth
     0 WRR 100
 RX Queuing
   qos-group 0 >>>> Drops in QOS 0
   q-size: 100160, q-size-40g: 100160, HW MTU: 1500 (1500 configured)
   drop-type: drop, xon: 0, xoff: 0
   Statistics:
Pkts received over the port : 9612480
Ucast pkts sent to the cross-bar : 9587016
Mcast pkts sent to the cross-bar : 0
      Ucast pkts received from the cross-bar : 961249
     Pkts sent to the port : 961261
     Pkts discarded on ingress : 3024 >>>>>>>
      Per-priority-pause status : Rx (Inactive), Tx (Inactive)
```
Die Konfiguration hier ordnet wichtigen Datenverkehr der QoS-Gruppe 2 zu.

1. Definieren Sie ACL für Datenverkehr, der nicht verworfen werden darf. Ziel ist es, diesen Datenverkehr in eine andere QoS-Gruppe zu klassifizieren, sodass er nicht beeinträchtigt wird.

```
ip access-list SINGLEFLOW
 statistics per-entry
 10 permit ip 10.10.10.101/32 10.10.10.102/32
2. QoS-Klassifizierung:
```

```
class-map type qos match-all FIX_AFFECTED_FLOW
 match access-group name SINGLEFLOW
policy-map type qos QOS_POLICY_FIX_AFFECTED_FLOW
 class FIX_AFFECTED_FLOW
    set qos-group 2
```
3. Netzwerk-QoS-Konfiguration:

```
class-map type network-qos QOSGRP2
 match qos-group 2
policy-map type network-qos NQOS-GRP2
 class type network-qos QOSGRP2
 class type network-qos class-default
```
4. Wenden Sie die verschiedenen Richtlinien an. Die Netzwerk-QoS ist systemweit, während die Klassifizierungsrichtlinie auf eine einzige Schnittstelle angewendet werden kann.

system qos service-policy type network-qos NQOS-GRP2 interface Ethernet1/1 service-policy type qos input QOS\_POLICY\_FIX\_AFFECTED\_FLOW 5. Die Verwerfungen sind für die Klasse QoS-Gruppe-2 nicht sichtbar: nexus6001(config-if)# sh queuing int e1/1 Ethernet1/1 queuing information: TX Queuing qos-group sched-type oper-bandwidth 0 WRR 100 2 **WRR** 0 RX Queuing qos-group 0 q-size: 100160, q-size-40g: 100160, HW MTU: 1500 (1500 configured) drop-type: drop, xon: 0, xoff: 0 Statistics: Pkts received over the port : 525111 Ucast pkts sent to the cross-bar : 327510 Mcast pkts sent to the cross-bar : 0 Ucast pkts received from the cross-bar : 0 Pkts sent to the port : 0 **Pkts discarded on ingress : 197868 >>>>** Per-priority-pause status : Rx (Inactive), Tx (Inactive) qos-group 2 q-size: 100160, q-size-40g: 100160, HW MTU: 1500 (1500 configured) drop-type: drop, xon: 0, xoff: 0 Statistics: Pkts received over the port : 131413 Ucast pkts sent to the cross-bar : 132096 Mcast pkts sent to the cross-bar : 0 Ucast pkts received from the cross-bar : 0 Pkts sent to the port : 0 **Pkts discarded on ingress : 0 >>> No Drops** Per-priority-pause status : Rx (Inactive), Tx (Inactive)

### Zugehörige Informationen

- [Nexus Switches der Serie 6000 QoS-Konfigurationsbeispiel](/content/en/us/support/docs/switches/nexus-6000-series-switches/118905-configure-nx6k-00.html)
- [Technischer Support und Dokumentation Cisco Systems](https://www.cisco.com/c/de_de/support/index.html)